User's Guide for NCI's Online Hematopoietic and Lymphoid Database

### **Table of Contents**

| What's New in the Hematopoietic and Lymphoid Neoplasm Database | . 1 |
|----------------------------------------------------------------|-----|
| Home Screen                                                    | . 2 |
| Searching the Database                                         | .4  |
| Multiple Primaries Calculator                                  | . 6 |
| Using the ICD Code Lists                                       | . 7 |
| Viewing the Information for a Specific Neoplasm                | . 8 |
| Viewing the Information for an Obsolete Neoplasm               | 11  |

# What's New in the Hematopoietic and Lymphoid Neoplasm Database

The Hematopoietic and Lymphoid Neoplasm Database has been updated with the following changes:

- In this **Users Guide** the numbers on the images refer to the numbered lists that describe those features on the screen.
- The **Home** screen is now one panel with two columns displaying neoplasm names and ICD-O-3 morphology codes for of all the neoplasms in the database.
- Each neoplasm is now displayed in its own tab. This allows the user to bookmark, send, and store links to specific neoplasms.
- The **Search** function now searches all fields.
- A **Relevance** column has been added to the search results screen when a search term is used, showing the relevance of each specific entry based on that term.
- The search results are now displayed in a sortable table and the table can be sorted by the **Relevance**, **ICD-O-3 Morphology**, or **Name** columns.
- The information presented for each neoplasm has been modified. New fields for the ICD-O-1 and ICD-O-2 code have been added and some of these data have been back-filled. This is to show the user how/if the ICD code has changed over the years. The effective date range for each ICD code is now also displayed.
- Users select a diagnosis year to be shown the correct information for that year. This information may change depending upon the neoplasm and diagnosis year selected.
- From the **Information** screens for specific neoplasms, terms in blue are linked to pop-up glossary definitions. The full **Glossary for Registrars** can be found online at <a href="https://seer.cancer.gov/seertools/glossary/">https://seer.cancer.gov/seertools/glossary/</a>.

# **Home Screen**

|            | 2                   |                                                         | 1                              | 1                     |                              |
|------------|---------------------|---------------------------------------------------------|--------------------------------|-----------------------|------------------------------|
| Search Da  | tabase ICD-0-3 C    | ode Lists                                               | Hematopoleti<br>User Guide (Pl | c Coding Manual (PDF) | - Downloads -                |
| Show Mul   | tiple Primaries Cal | culator 4                                               |                                |                       | +                            |
|            |                     |                                                         |                                |                       |                              |
|            |                     |                                                         |                                | 5 5                   | Search 🕨                     |
|            |                     |                                                         |                                |                       |                              |
|            |                     |                                                         |                                |                       |                              |
| 196 neopla | asms <del>← 6</del> |                                                         |                                | <b>7</b> Show 25      | <ul> <li>Entries.</li> </ul> |
| CD-O-3 Mo  | rphology            | Name 8                                                  |                                |                       |                              |
| 9737/3     |                     | ALK-positive large B-cell lymphoma                      |                                |                       |                              |
| 9870/3     |                     | Acute basophilic leukemia                               |                                |                       |                              |
| 9805/3     | -9                  | Acute biphenotypic leukemia obsolete +11                |                                |                       |                              |
| None       |                     | Acute leukemia of ambiguous lineage, not otherwise spe  | cified                         |                       |                              |
| 9910/3     | 10-                 | Acute megakaryoblastic leukemia                         |                                |                       |                              |
| 9891/3     |                     | Acute monoblastic and monocytic leukemia                |                                |                       |                              |
| 9911/3     |                     | Acute myeloid leukemia (megakaryoblastic) with t(1;22)  | (p13.3;q13.1); RBM15-MKL1      |                       |                              |
| 871/3      |                     | Acute myeloid leukemia with inv(16)(p13.1q22) or t(16;1 | 6)(p13.1;q22); CBFB-MYH11      | man på sand star.     |                              |
| 9948/3     |                     | Aggressive NK-cell leukemia                             |                                |                       |                              |
| 9714/3     |                     | Anaplastic large cell lymphoma, ALK-positive            |                                |                       |                              |
|            |                     |                                                         |                                |                       |                              |

Figure 1 – Hematopoietic and Lymphoid Neoplasm Database Home Screen

When the **Hematopoietic and Lymphoid Neoplasm Database** opens the search field is blank. All entries in the database are shown with **ICD-O-3 and Morphology** and **Name** columns. Clicking on a neoplasm name opens the **Information** screen for that neoplasm.

- 1. The breadcrumbs that appear at the top of each screen of the **Hematopoietic and Lymphoid Neoplasm Database**, indicate your location on the web site.
- 2. The Search Database links to the database of neoplasms and ICD-O-3 Code Lists links to the code list with the names of associated neoplasms. The blue line underneath the links indicates which screen is currently selected. Clicking on a neoplasm name on either the Search Database or ICD-O-3 Code Lists screen opens the Information screen for that neoplasm. (See the section Using the ICD Code Lists for more information.)

- The Downloads arrow opens a dropdown menu for the Hematopoietic Coding Manual and User Guide, both of which open in new tabs. Click on Hematopoietic and Lymphoid Neoplasm Coding Manual to open the most recent pdf on coding hematopoietic and lymphoid neoplasms, or on User Guide to open the most recent pdf of this guide.
- 4. To open the Multiple Primaries Calculator, click anywhere on the Show Multiple Primaries Calculator bar. The calculator compares ICD codes, as long as the earliest diagnosis year of one of the codes is 2010 or later, to determine whether they represent the same primary or a new primary. The plus sign at the end or the bar turns to a minus sign when the calculator is open. When the calculator is open, click anywhere on the bar to close it.
- 5. The database search field and Search button are below the Show Multiple Primaries Calculator bar. Click on the text field to enter search terms. Click on the Search button to run the search. (See the section Searching the Database for more information.)
- 6. When no filter is used, the number of the neoplasms in the database appears above the title bar for the **ICD-O-3 Morphology** and **Name** (#8). When a filter is used, this number indicates the number of results for that search.
- 7. The Show X Entries dropdown list, above the title bar for the ICD-O-3 Morphology and Name (#8) allows you to select the number of entries (10, 25, 50, or 100) you want per screen.
- The title bar for the ICD-O-3 and Morphology and Name. The neoplasms can be sorted by ICD-O-3 code or name by clicking on that header. An arrow (see the red circle) appears next to the column name being sorted. An up arrow indicates ascending order and a down arrow indicates descending order. The arrow toggles between up and down when you click on it.
- **9.** The **ICD-O-3 and Morphology** column holds the ICD-O-3 and morphology codes for each neoplasm on the list.
- **10.** The neoplasm names appear in the **Name** column. Clicking on a name opens the Information screen for that neoplasm.
- **11.** The **obsolete** label indicates that a neoplasm has been declared obsolete. (See *Viewing the Information for an Obsolete Neoplasm*.)
- **12.** The numbers at the bottom of the screen indicate that there are multiple screens of data. Use them to navigate by clicking on a screen number.

### Searching the Database

The Hematopoietic and Lymphoid Neoplasm Database search function follows these rules:

- The Search function uses an "and/or" search, which finds all terms in the search field whether they appear with other search terms or singly.
- Search terms are **not** case-sensitive so you can enter them in any case.
- To search for exact terms in a precise order, use quotation marks (e.g., "term1 term2").
- All search terms are highlighted in the **Results** column and the **Neoplasm Information** column.
- The search results are weighted and the default is to sort them based on **Relevance** by weight. When searching with multiple terms, the results are prioritized by the number of terms that are in the neoplasm entry, those with the most match terms weighted more heavily than those with fewer matching terms.
- Column headers allow the user to sort the results by relevance, name, or ICD-O-3 code, either ascending or descending, simply by clicking on the column header.

| chronic le     | chronic leukemia + 2 Search + |                                                                                   |                                                                                                    |  |
|----------------|-------------------------------|-----------------------------------------------------------------------------------|----------------------------------------------------------------------------------------------------|--|
| Show A         | lternate Names 🔺              | 3                                                                                 |                                                                                                    |  |
| 107 neopla     | asms match                    | 5                                                                                 | 6 Show 25 • Entries.                                                                                                    |  |
| ▲<br>Relevance | ICD-O-3<br>Morphology         | Name                                                                              | Alternate Names                                                                                                    |  |
| —              | 9964/3                        | Chronic eosinophilic leukemia, NOS                                                | Chronic eosinophilic leukemia<br>Chronic eosinophilic leukemia<br>(and hypereosinophilic syndrome)                                                                                                 |  |
|                | 9875/3                        | Chronic myeloid leukemia, BCR-ABL1-positive                                       | Chronic myeloid leukemia-Chronic phase<br>Chronic granulocytic leukemia, BCR/ABL1<br>Chronic granulocytic leukemia, BCR-ABL [OBS]<br>Chronic granulocytic leukemia, Philadelphia chromosome, (Ph+) |  |
|                | 9812/3                        | B-lymphoblastic <i>leukemia</i> /lymphoma with t(9;22)<br>(q34.1;q11.2); BCR-ABL1 |                                                                                                    |  |
|                | 9870/3                        | Acute basophilic leukemia                                                         | Basophilic <mark>leukemia</mark>                                                                                                    |  |
|                |                               |                                                                                   | 7 1 2 3 4 5                                                                                                    |  |

### Figure 2 – Search Screen

- 1. Enter terms for the search in the **Search** field. The **X** on the right side of the field resets the search and returns you to the unfiltered neoplasm list.
- 2. Click the **Search** button to see the results, which are weighted by the number of matching terms.

- **3.** When the **Show Alternate Names** checkbox is checked the **Alternate Names** column opens. This function is only available after you have run the search.
- 4. The number of results appears at the top left of the results table.
- 5. All column headers with the exception of **Alternate Names** can be used to sort the results. Double click on a column header to select it. An up arrow appears next to the name for sorting in ascending order. Clicking on it again makes the down arrow appear and changes the sort to descending order.
- 6. The Show X Entries dropdown list allows you to select the number of entries per screen (10, 25, 50, or 100).
- 7. The numbers at the bottom right side of the screen indicate that there are multiple screens of data. Use them to navigate by clicking on a screen number.

### **Multiple Primaries Calculator**

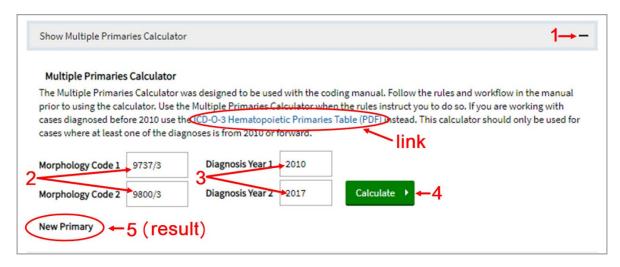

Figure 3 – Multiple Primaries Calculator

The **Multiple Primaries Calculator** shows whether two morphology codes are for the same primary or if one of them is a new primary.

**Note 1:** The **Multiple Primaries Calculator** should only be used when at least one of the diagnosis years for the two codes is 2010 or later. If both diagnosis years are prior to 2010, use the link for the ICD-O-3 Hematopoietic Primaries Table (see the link circled in the note for the calculator).

# Note 2: Only use the Multiple Primaries Calculator when the rules instruct you to do so (See M Rules in the Hematopoietic Manual). Incorrect use of the Multiple Primaries Calculator can result in the wrong number of primaries.

To compare two codes:

- 1. Select the plus sign (+) on the **Show Multiple Primaries Calculator** line (#4 in Figure 1). The calculator (see Figure 3) will open and the plus sign will be replaced by a minus sign (-).
- 2. Enter Morphology Code 1 and Morphology Code 2 for the two cases. The morphology codes use a format with four numbers followed by a forward slash and a fifth number (e.g., XXXX/X).
- **3.** Enter the **Diagnosis Year 1** for the first morphology code and **Diagnosis Year 2** for the second morphology code.
- 4. Click the Calculate button.
- 5. The result will be shown either as **New Primary** or **Same Primary**.

## Using the ICD Code Lists

| Search    | Database ICD-O-3 Code Lists                                                                                                    |                                       | Downloads -                                                                                         |
|-----------|----------------------------------------------------------------------------------------------------|---------------------------------------|----------------------------------------------------------------------------------------------------|
| Displayin | g code lists for:                                                                                                    |                                       |                                                                                                    |
| ICD-O-3   | 3 -> ICD-10                                                                                                    |                                       | 1 <del>→</del> •                                                                                    |
|           | > ICD-0-3                                                                                                    |                                       |                                                                                                    |
| ICD-O-3   | -> ICD-0-3 2<br>3 -> ICD-9                                                                                                    |                                       |                                                                                                    |
| ICD-0-3   | 3 -> ICD-168<br>3 -> ICD-10-CM                                                                                                    |                                       |                                                                                                    |
|           | 3 -> ICD-9 and ICD-10<br>3 -> ICD-9 and ICD-10 and ICD-10-CM                                                                         |                                       | 1                                                                                                   |
| 9596/3    | B-cell lymphoma, unclassifiable, with features intermediate<br>between diffuse large B-cell lymphoma and classic Hodgkin<br>lymphoma | for cases diagnosed<br>2001 and later | C83.9 Diffuse non-Hodgkin's lymphoma, unspecified<br>C85.9 Non-Hodgkin's lymphoma, unspecified type |
| 9597/3    | Primary cutaneous follicle centre lymphoma                                                                                           | for cases diagnosed                   | C85.7 Other specified types of non-Hodgkin's lymphoma                                               |

Figure 4 – ICD Code List Dropdown

- 1. Click the down arrow on the line displaying the code list on the right side of the screen to open the menu.
- 2. The dropdown menu opens, allowing you to select different configurations that include ICD-9 and ICD-10 code lists. Click on the code list you want. The line for the selected code list turns blue and the new code list is generated.
- From the ICD Code List screen, the Downloads dropdown menu lets you export the list in a .csv file or print it. The file can be saved or opened in Microsoft Excel and other applications where .csv files can be viewed.
- 4. In all ICD code list configurations, the **Name** links to the information about the neoplasm in the **Hematopoietic and Lymphoid Database**.
- 5. The ICD code list screens show columns for each code selected, the neoplasm name, and reportability information. The ICD Code List can be sorted by any column by clicking on the header. An arrow (see the red circle) appears next to the column name being sorted. An up arrow indicates ascending order and a down arrow indicates descending order. The arrow toggles between up and down when you click on it.

| Search       | Database ICD-O-3 Code Lists |                                               |                      |                                                | 3 Downloads Th                                 |
|--------------|-----------------------------|-----------------------------------------------|----------------------|------------------------------------------------|------------------------------------------------|
| isplayin     | g code lists for:           |                                               |                      |                                                | Export                                         |
| ICD-0-3      | 3 -> ICD-9 and ICD-10       |                                               |                      |                                                | Print                                          |
| VICD-<br>O-3 | Name                        | Reportability                                 | ICD-9                | ICD-10                                         |                                                |
| 9590/3       | Malignant lymphoma, NOS     | for cases<br>diagnosed 1978<br>and later      | 202.8 Other lymphoma | unspecified                                    | odgkin's lymphoma,<br>'s lymphoma, unspecified |
| 9591/3       | Non-Hodgkin lymphoma, NOS   | 4<br>for cases<br>diagnosed 1978<br>and later | 202.8 Other lymphoma | C85.9 Non-Hodgkin's lymphoma, unspecified type |                                                |

Figure 5 – Multiple ICD-O Code Lists

## Viewing the Information for a Specific Neoplasm

Each neoplasm now has its own screen and URL, which makes it possible to bookmark any neoplasm information screens that you use regularly.

| ★ Home ➤ Registrars ➤ Reporting Guidelines ➤ Hematopoietic Project ➤ Neoplasm Information ← 1                                                                                               |
|----------------------------------------------------------------------------------------------------|
| Acute basophilic leukemia 2                                                                                                    |
| Search Database ICD-O-3 Code Lists                                                                                                    |
| Name<br>Acute basophilic leukemia                                                                                                    |
| ICD-O-1 Morphology (Effective 1975 - 1991)<br>9870/3: Acute basophilic leukemia                                                                                                    |
| ICD-O-2 Morphology Effective 1992-2000 -3<br>9870/3: Acute basophilic leukemia                                                                                                    |
| ICD-O-3 Morphology (Effective 2001 and later)<br>9870/3: Acute basophilic leukemia                                                                                                    |
| Reportable for cases diagnosed 1978 and later                                                                                                    |
| Primary Site(s)                                                                                                    |
| Primary site must be bone marrow (C421)                                                                                                    |
| Help me code for diagnosis year :                                                                                                    |
|                                                                                                    |
| Coding Manual: Hematopoietic Coding Manual (PDF) 🔶 7                                                                                                    |
| Grade                                                                                                    |
| Module Rule X                                                                                                    |
| None -8 See Full Entry                                                                                                    |
| Alternate Names Leukemia                                                                                                    |
| Basophile leukemia<br>Cancer that starts in blood-forming tissue, such as the bone marrow, and causes<br>large numbers of abnormal blood cells to be produced and enter the<br>bloodstream. |

Figure 6 – Neoplasm Information Screen

- **1.** Breadcrumbs at the top of the screen can be used to navigate.
- 2. Name of the neoplasm on this Neoplasm Information Screen.
- **3. ICD-O** codes and their effective date ranges appear under the neoplasm name for all of the available ICD-O morphologies.
- 4. Under **Reportable** appears the range of years that the neoplasm was reportable.
- **5.** Primary Site(s) list the site code(s).

- 6. Open the dropdown menu on the left to select the diagnosis year for coding the neoplasm. This image shows 2019 as the selected year. (The dropdown menu for diagnosis year is shown in Figure 7.)
- 7. There is a link to the **Coding Manual** for the year of the diagnosis.
- 8. The information fields provide details on the neoplasms including Grade; Module Rule; Alternate Names; Definition; Abstractor Notes; Definitive Diagnostic Methods, Genetics Data; Immunophenotyping; Treatments; Transformations to; Transformations from; Same Primaries; Corresponding ICD-9 Codes; Corresponding ICD-10 Codes; Corresponding ICD-10-CM Codes; \*Signs and Symptoms; \*Diagnostic Exams; \*Progression and Transformation; \*Epidemiology and Mortality; and \*Sources. (The fields with asterisks in this list are new to this version of the database.)
- **9.** Terms that appear in blue are linked to glossary entry pop-ups. To see the full glossary go to <a href="https://seer.cancer.gov/seertools/glossary/">https://seer.cancer.gov/seertools/glossary/</a>.

| 2001 |                                         |
|------|-----------------------------------------|
| 2002 |                                         |
| 2003 |                                         |
| 2004 | No information                          |
| 2005 | <ul> <li>available in the</li> </ul>    |
| 2006 | database.                               |
| 2007 |                                         |
| 2008 |                                         |
| 2009 |                                         |
| 2010 |                                         |
| 2011 |                                         |
| 2012 |                                         |
| 2013 | Information                             |
| 2014 | -available in the                       |
| 2015 |                                         |
| 2016 | database.                               |
| 2017 |                                         |
| 2018 |                                         |
| 2019 |                                         |
| 2019 |                                         |
|      | ~~~~~~~~~~~~~~~~~~~~~~~~~~~~~~~~~~~~~~~ |

### Figure 7 – Year of Diagnosis Dropdown Menu

The dropdown menu for selecting the year for diagnosis may include years where there is no information available in the database. A double hyphen appearing before and after the diagnosis year (e.g. --2001--) indicates that information such as a description and abstractor notes for that year of diagnosis for that neoplasm is not available in the database.

| ALK-positive large B-cell lymphoma                                                                                    |
|----------------------------------------------------------------------------------------------------|
|                                                                                                    |
| Search Database ICD-O-3 Code Lists                                                                                    |
| Name                                                                                                    |
| ALK-positive large B-cell lymphoma                                                                                    |
| ICD-0-3 Morphology Effective 2010 end later                                                                           |
| 9737/3: ALK-positive large B-cell lymphoma                                                                            |
| Reportable                                                                                                    |
| for cases diagnosed 2010 and later                                                                                    |
| Primary Site(s)                                                                                                    |
| See Module 7                                                                                                    |
| Most common sites of involvement: lymph nodes, mediastinal mass, nasopharynx, tongue, stomach, bone and soft tissues. |
| Help me code for diagnosis year :                                                                                     |
| This ICD-O code is not applicable for the selected year                                                               |

Figure 8 – Example Year of Diagnosis not in Database

Some of the years of diagnosis that are not currently included in the database have a link to a coding manual that you can use to code the neoplasm. Currently full neoplasm information is available from 2010 and later.

## Viewing the Information for an Obsolete Neoplasm

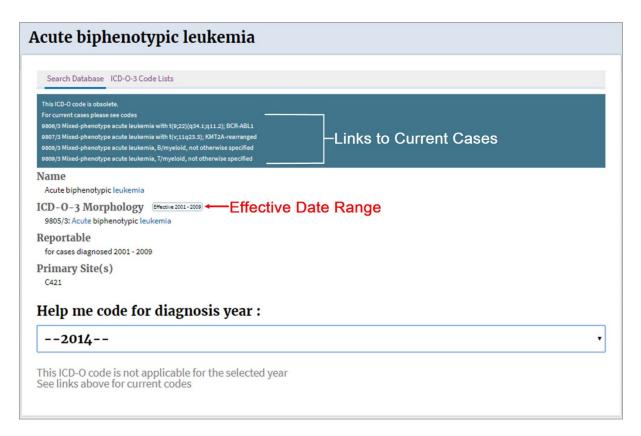

### Figure 9 – Example of Obsolete Neoplasm Information Screen

Sometimes a neoplasm will be declared obsolete because it has been determined to be multiple neoplasms, or what was previously considered as multiple neoplasms has been determined to be one neoplasm. When this happens, neoplasms that may have been diagnosed according to the previous neoplasm rules must be coded according to the current rules for that year. When dealing with an obsolete neoplasm, go to the links for current cases to determine how to code the neoplasm for diagnosis years after the effective years for this neoplasm. When your year of diagnosis for an obsolete neoplasm is within the effective year range for this neoplasm, choose the diagnosis year from the drop down box and information for coding the neoplasm for that diagnosis year will appear.